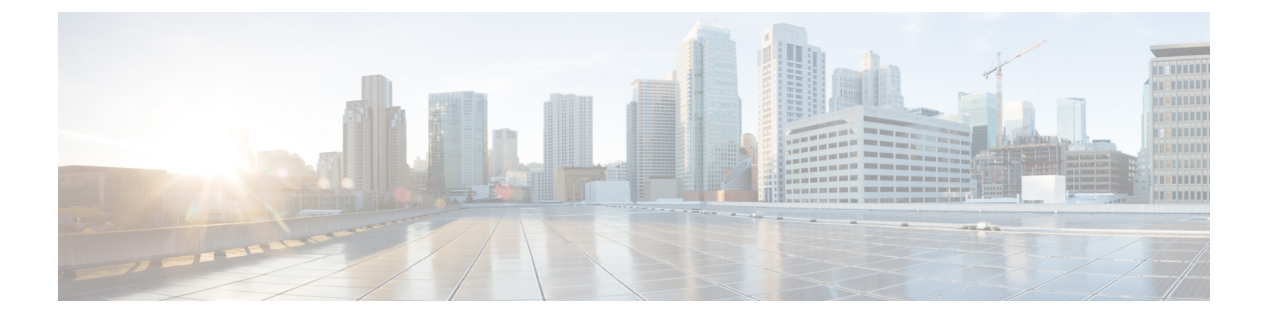

# **ESC** ポータルを使用した **VNF** および **VM** の 操作

ポータルを使用して、起動、停止、再起動などの VNF 操作を実行できます。VNF 操作は、展 開の状態に応じて、展開された VNF で実行できます。

- VNF 操作の実行 (1 ページ)
- VM 操作の実行 (2 ページ)

## **VNF** 操作の実行

VNF 操作を実行するには、次の手順を実行します。

#### 手順

- ステップ1 [展開 (Deployments) ] を選択します。
- ステップ **2** 展開ページで VNF を選択します。

(注) 操作は、展開の状態に応じて有効になります。

ステップ **3** テーブルのツールバーから必要な操作をクリックします。実行できる操作のリストについて は、次の表を参照してください。

操作を実行するには、VNF が次の展開状態になっている必要があります。

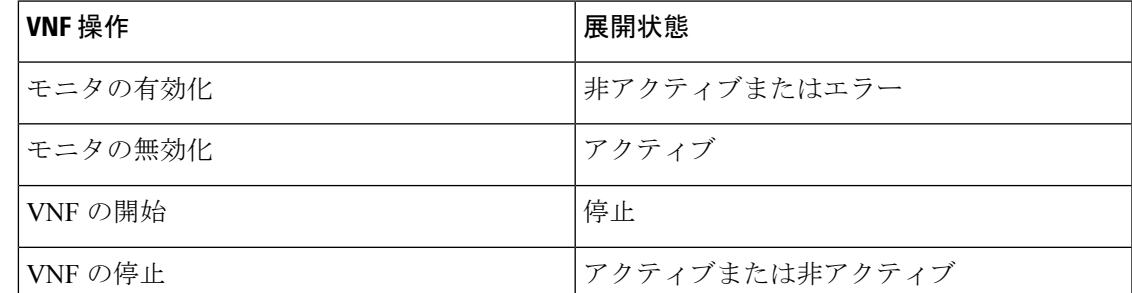

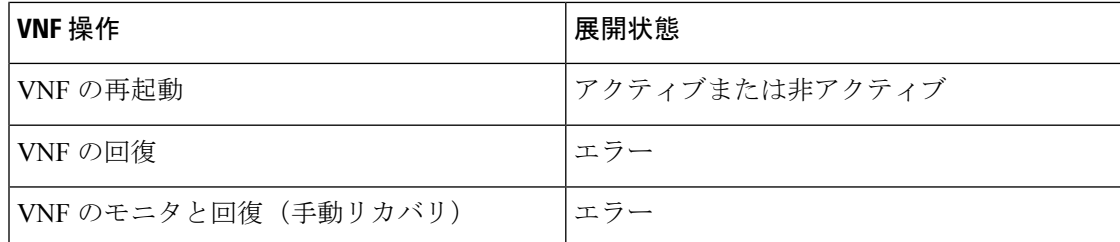

### **VM** 操作の実行

VM 操作を実行するには、次の手順を実行します。

#### 手順

- ステップ1 [展開 (Deployments) ] を選択します。
- ステップ **2** 展開ページで VNF を選択します。
	- (注) 操作は、展開の状態に応じて有効になります。
- ステップ3 [VMグループの表示 (View VM Groups) 1をクリックします。
- ステップ **4** [VMグループインスタンス(VM Group Instances)] で、操作を選択します。実行できる操作の リストについては、次の表を参照してください。
- ステップ5 [確認 (Confirm) ] をクリックします。

操作を実行するには、VM が次の展開状態である必要があります。

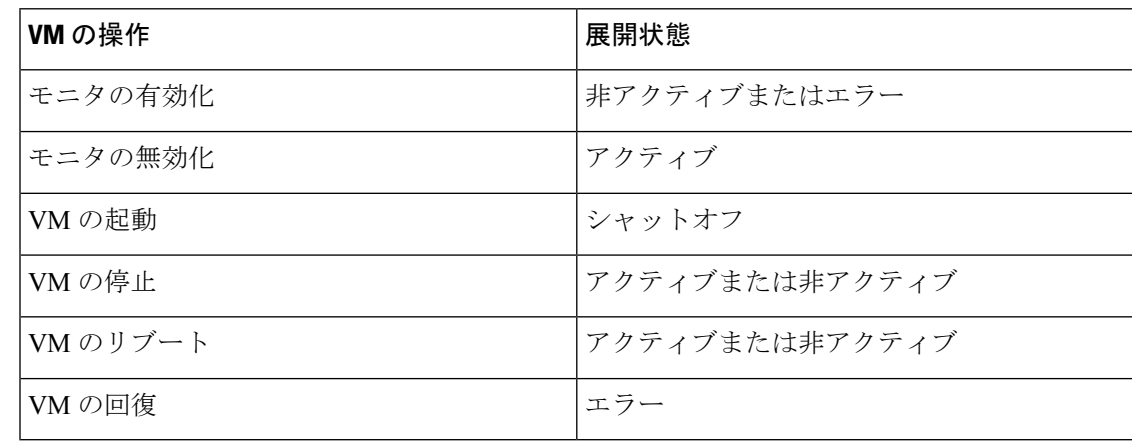

翻訳について

このドキュメントは、米国シスコ発行ドキュメントの参考和訳です。リンク情報につきましては 、日本語版掲載時点で、英語版にアップデートがあり、リンク先のページが移動/変更されている 場合がありますことをご了承ください。あくまでも参考和訳となりますので、正式な内容につい ては米国サイトのドキュメントを参照ください。